Mamer

 $\frac{1}{2} \left( \frac{1}{2} \right) \left( \frac{1}{2} \right) = \frac{1}{2} \left( \frac{1}{2} \right)$ 

M I K R O K A GO-NOGO TESZT

MTA-SZTAKI

 $84.04.17.$ 

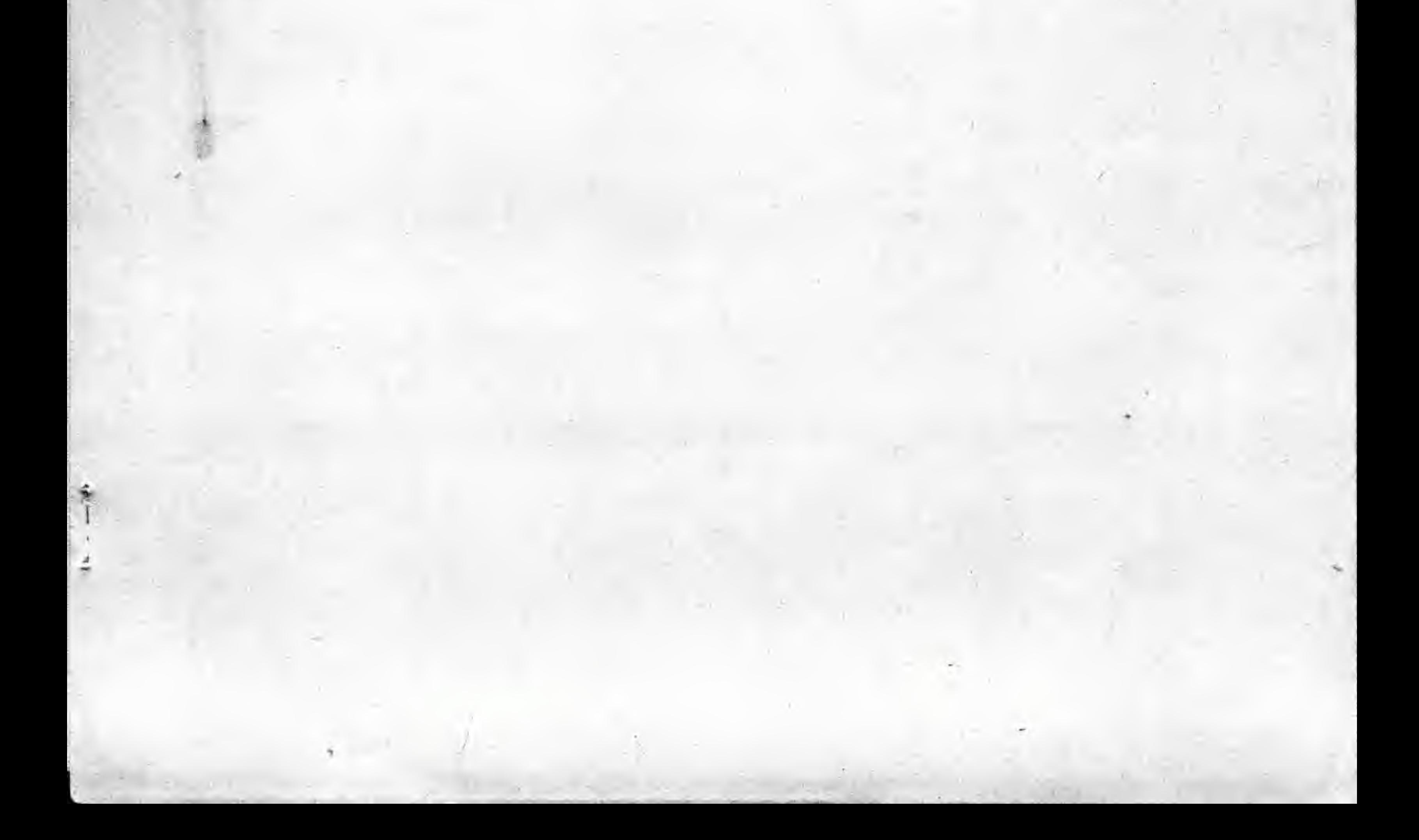

A MIKROKA GO-NOGO tesztjének leírása

1. Altalanos ismertetés

E program egyaránt alkalmas hibák létezésének kimutatásása ( A uzemmod ) és hibselhárítás elősegítésére ( 8 územmod ). Mivel a cél hibatlan berendezések előallítása ( nem fejlesztés ),ezert az egyes hibák átugrására nincs lehetőség egyik üzemmódban sem.

A program futtatasahoz egy specialis hardware-t kell a bővítő csatlakozora csatlakoztatni, ami -többek között- a tesztprogramot tartalmazo PROM-ot es RESET nyomogombot is tartalmaz. Ezenkivul a magnó csatlakozóba egy 1-3 rövidzárt is kell alkalmazni.

A program kezelésére a Mikroka nyomógombja szolgál, a hibákra hangjelzesek figyelmeztetnek. Az A üzemmodban a hangjelzesek folyamatosan ismetlődnek, a B üzemmódban csak gombnyomásra (különben a hibas programrészen ciklusban pörög).

Ha a tesztelt Mikroka hibátlan a képernyőn megjelenik a "GO"

felirat (ez 10 szegmensből áll - mindegyik egy-egy tesztlépés hibátlan lefutását jelzi) , majd gombnyomásra elindul a BASIC.

2. A tesztlépések ismertetése

2.1. Duda és nyomógomb teszt

Bekapcsolás vagy RESET után gombnyomásig egyenletesen dudál, majd 5 masodpercig vagy ujabb gombnyomasig var: ha nem volt gombnyomas A üzemmodba, ha volt 3 üzemmodba kerül a gep.

2.2. RAM konfiguració teszt

 $\epsilon$ 

negvizsgalja hogy mely területeken van RAN (a bithibaktol eltekint), e területek folytonossagat, és a tovabbiakban ennek megfelelően dolgozik.

Hibajelzes: 1 "dudi" (novekvő frekvenciájú hangjelzés)

2.3. RAN teszt

 $\sigma_{\rm c}$ 

 $\hat{\mathbf{u}}$ 

A teljes létező membriát beírja (1-gyel illetve 256-ként 2-vel) növekvő Byte-okkal majd ellenőrzi. E folyamat kétszer ismétlődik: az alap &AA, majd 855. Ha a teszt sikeresen lefut törli a teljes memúriát majd a "GO" első szegmensét villogtatva jelzi, hogy a következő teszt a nyomogomb használatát igényli.

Hibajelzes: 2 "dudi"

# 2.4. Kepernyő teszt

Különböző méretű sakktábla-kombinációkat jelenít meg, melyek helyességét vizualisan kell ellenőrizni; gombnyomásra áttér a következő ábrára.

- 1.ábra: 32x32-es négyzetekből kialakított sakktábla. A bal felső négyzet fehér.
- 2.ábra: az előző ábra utolsó két sora változatlan, a többi 16x16-os négyzetekből kialakított sakktabla. A bal felső négyzet fehér.
- 3.abra: az előző ábra újabb négy alsó sora változatlan,a többi Sx8-as négyzetekből kialakított sakktábla. A bal felső négyzet fehér.
- 4.abra: az előző ábra újabb négy alsó sora változatlan,a többi 4x4-es négyzetekből kialakított sakktábla. A bal

felső négyzet fehér. 5.ábra: az előző ábra újabb négy alsó sora változatlan,a többi 2x2-es négyzetekből kialakított sakktábla. A bal felső négyzet fehér. 6.ábra: az előző ábra első négy sora átíródik  $1 \times 1$ -es négyzetekből kialakított sakktáblává, a többi valtozatlan. A bal felső négyzet fehér. Újabb gombnyomásra kiíródik a "GO" második szegmense.

2.5. Nagno teszt

A már említett rövidzár segítségével, megvizsgálja a kiküldött és visszaolvasott jelek közötti szint és idő kapcsolatokat (statikus alaphelyzet, késleltetések, hiszterézis).

> Hibajelzés: 3 "dudi" Siker eseten: a "GO" 3. szegmense.

### 2.6. Keokiotas (VBL) teszt

ilivel <sup>e</sup> jel egy input portrav-van vezetve ez is ©ilerrorlzheto, Megvizsgalja (a program), hogy 30 ms -on belul valtozik-e, rászinkronizálódik és ellenőrzi a magas ill. alacsony szintek idotartamait (kb. 5%-os turessel)

> Hibajelzes: 4 "dudi" Siker eseten: a "GO" 4. szegmense

2.7. I/O teszt

A bovíto csatlakozora kivezetett output es a ket input bitet ellenorzi. A visszacsatolásokrol a teszt-hardware gondoskodik. Hibajelzes: 1 "dudi" Siker eseten: a "GO" 5. szegmense.

2.8. NMI teszt

Engedelyezi az NAI-t és 25 ms-ig figyeli valtozik-e egy memoriarekesz

tartrlma. E rekeszt az MNI rutin kene megvaltoztassa. Hibajelzes: 2 "dudi" Si ker eseten: <sup>a</sup> "GO" 6. szegmense.

> Hibajelzes: 1, 2, 3 ill. 4 "dudi" Biker eeeten: <sup>a</sup> "GO" 7-.fi, 9 11 10, szegmense.

#### 2-9- A BASIC PROflOK tesztje

<sup>A</sup> kovetkezokben <sup>a</sup> prograw atmasolja wagat RAfi-ba es ott fut tovabb . Kikapcsolja a teszt PROM-ot es ellenorzi a Mikroka PROMjait byte-os osszeg^epzesisel -

## 2.10, BASIC inditas

 $\hat{\mathbf{r}}$ 

ž

Ujabb gombnyomasra beindul a BASIC. Itt slsösorban a klaviaturat kell ellenorizni.

## 3. Papirwunka

A Mikrokát kiséró jegyzőkönyvre minden észlelt hibát, a hiba okát, az elháritás módját részletesen fel kell jegyezni valamint a műveletet végző személy nevét és a keltezést.

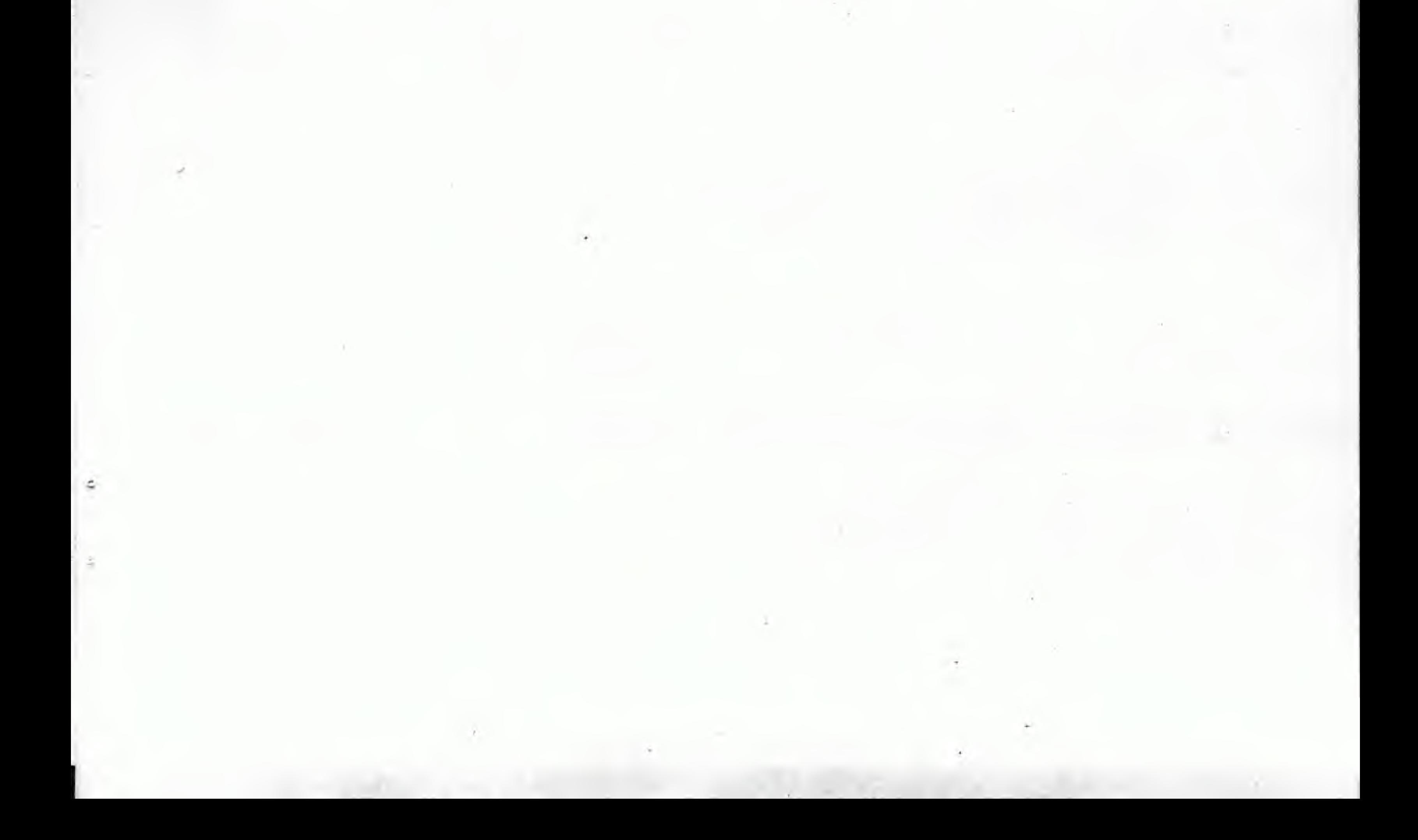